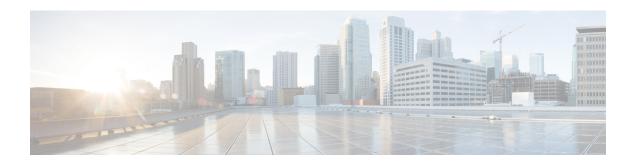

# **Configuring VLANs**

This chapter describes how to configure virtual LANs (VLANs) on Cisco NX-OS devices.

This chapter includes the following sections:

- Finding Feature Information, page 1
- Information About VLANs, page 2
- Licensing Requirements for VLANs, page 4
- Prerequisites for Configuring VLANs, page 4
- Guidelines and Limitations for Configuring VLANs, page 5
- Default Settings for VLANs, page 5
- Configuring a VLAN, page 6
- Verifying the VLAN Configuration, page 16
- Displaying and Clearing VLAN Statistics, page 16
- Configuration Example for VLANs, page 17
- Additional References for VLANs, page 17
- Feature History for Configuring VLANs, page 18

# **Finding Feature Information**

Your software release might not support all the features documented in this module. For the latest caveats and feature information, see the Bug Search Tool at <a href="https://tools.cisco.com/bugsearch/">https://tools.cisco.com/bugsearch/</a> and the release notes for your software release. To find information about the features documented in this module, and to see a list of the releases in which each feature is supported, see the "New and Changed Information" chapter or the Feature History table in this chapter.

### **Information About VLANs**

You can use VLANs to divide the network into separate logical areas at the Layer 2 level. VLANs can also be considered as broadcast domains.

Any switch port can belong to a VLAN, and unicast broadcast and multicast packets are forwarded and flooded only to end stations in that VLAN. Each VLAN is considered a logical network, and packets destined for stations that do not belong to the VLAN must be forwarded through a router.

### **Understanding VLANs**

A VLAN is a group of end stations in a switched network that is logically segmented by function or application, without regard to the physical locations of the users. VLANs have the same attributes as physical LANs, but you can group end stations even if they are not physically located on the same LAN segment.

Any switch port can belong to a VLAN, and unicast, broadcast, and multicast packets are forwarded and flooded only to end stations in that VLAN. Each VLAN is considered as a logical network, and packets destined for stations that do not belong to the VLAN must be forwarded through a router. The following figure shows VLANs as logical networks. The stations in the engineering department are assigned to one VLAN, the stations in the marketing department are assigned to another VLAN, and the stations in the accounting department are assigned to another VLAN.

VLANs are usually associated with IP subnetworks. For example, all the end stations in a particular IP subnet belong to the same VLAN. To communicate between VLANs, you must route the traffic.

By default, a newly created VLAN is operational; that is, the newly created VLAN is in the no shutdown condition. Additionally, you can configure VLANs to be in the active state, which is passing traffic, or the suspended state, in which the VLANs are not passing packets. By default, the VLANs are in the active state and pass traffic.

### **VLAN Ranges**

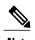

The extended system ID is always automatically enabled in Cisco NX-OS devices.

The device supports up to 4094 VLANs in accordance with the IEEE 802.1Q standard. The software organizes these VLANs into ranges, and you use each range slightly differently.

For information about configuration limits, see the documentation for your switch.

This table describes the VLAN ranges.

Table 1: VLAN Ranges

| VLANs Numbers | Range  | Usage                                                                     |
|---------------|--------|---------------------------------------------------------------------------|
| 1             | Normal | Cisco default. You can use this VLAN, but you cannot modify or delete it. |

| VLANs Numbers                 | Range                | Usage                                                                                                    |
|-------------------------------|----------------------|----------------------------------------------------------------------------------------------------|
| 2 to 1005                     | Normal               | You can create, use, modify, and delete these VLANs.                                                                                                    |
| 1006 to 3967 and 4048 to 4093 | Extended             | You can create, name, and use these VLANs. You cannot change the following parameters:  • The state is always active.  • The VLAN is always enabled. You cannot shut down these VLANs. |
| 3968 to 4047 and 4094         | Internally allocated | These 80 VLANs and VLAN 4094 are allocated for internal device use. You cannot create, delete, or modify any VLANs within the block reserved for internal use.                         |

The software allocates a group of VLAN numbers for features such as multicast and diagnostics that need to use internal VLANs for their operation. You cannot use, modify, or delete any of the VLANs in the reserved group. You can display the VLANs that are allocated internally and their associated use.

## **Creating, Deleting, and Modifying VLANs**

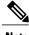

Note

By default, all Cisco NX-OS ports are Layer 3 ports.

VLANs are numbered from 1 to 4094 for each VDC. All ports that you have configured as switch ports belong to the default VLAN when you first bring up the switch as a Layer 2 device. The default VLAN (VLAN1) uses only default values, and you cannot create, delete, or suspend activity in the default VLAN.

You create a VLAN by assigning a number to it; you can delete VLANs and move them from the active operational state to the suspended operational state. If you attempt to create a VLAN with an existing VLAN ID, the device goes into the VLAN submode but does not create the same VLAN again.

Newly created VLANs remain unused until Layer 2 ports are assigned to the specific VLAN. All the ports are assigned to VLAN1 by default.

Depending on the range of the VLAN, you can configure the following parameters for VLANs (except the default VLAN):

- VLAN name
- VLAN state
- Shutdown or not shutdown

When you delete a specified VLAN, the ports associated to that VLAN become inactive and no traffic flows. When you delete a specified VLAN from a trunk port, only that VLAN is shut down and traffic continues to flow on all the other VLANs through the trunk port.

However, the system retains all the VLAN-to-port mapping for that VLAN, and when you reenable or re-create, that specified VLAN, the system automatically reinstates all the original ports to that VLAN. The static MAC addresses and aging time for that VLAN are not restored when the VLAN is reenabled.

### **High Availability for VLANs**

The software supports high availability for both stateful and stateless restarts, as during a cold reboot, for VLANs. For the stateful restarts, the software supports a maximum of three retries. If you try more than 3 times within 10 seconds of a restart, the software reloads the supervisor module.

You can upgrade or downgrade the software seamlessly when you use VLANs.

## **Virtualization Support for VLANs**

The software supports virtual device contexts (VDCs), and VLAN configuration and operation are local to the VDC.

When you create a new VDC, the device automatically creates a new default VLAN, VLAN1, and internally reserves VLANs for device use.

One or more VLANs can be associated with a role to either allow or disallow the user to configure it. When a VLAN is associated with a role, the corresponding interfaces will also be subjected to the same check. For instance, if a role is allowed to access VLAN1, that role also has access to the interfaces that have that VLAN. If an interface does not have the VLAN associated with a role, that interface is not accessible to that role.

# **Licensing Requirements for VLANs**

The following table shows the licensing requirements for this feature.

| Product     | License Requirement                                                                                                    |
|-------------|----------------------------------------------------------------------------------------------------|
| Cisco NX-OS | VLANs require no license. Any feature not included in a license package is bundled with the Cisco NX-OS system images and is provided at no extra charge to you. For a complete explanation of the Cisco NX-OS licensing scheme, see the <i>Cisco NX-OS Licensing Guide</i> . |

However, using VDCs requires an Advanced Services license.

# **Prerequisites for Configuring VLANs**

VLANs have the following prerequisites:

- You must be logged onto the device.
- You must create the VLAN before you can do any modification of that VLAN.

# **Guidelines and Limitations for Configuring VLANs**

VLANs have the following configuration guidelines and limitations:

- The maximum number of VLANs per VDC is 4094.
- VLAN 4094 is a reserved VLAN.
- You cannot create, modify, or delete any VLANs that are within the group of VLANs reserved for internal use.
- VLAN1 is the default VLAN. You cannot create, modify, or delete this VLAN.
- VLANs 1006 to 4094 are always in the active state and are always enabled. You cannot suspend the state or shut down these VLANs.

# **Default Settings for VLANs**

This table lists the default settings for VLAN parameters.

#### **Table 2: Default VLAN Parameters**

| Parameters  | Default                                                                 |
|-------------|-------------------------------------------------------------------------|
| VLANs       | Enabled                                                                 |
| VLAN        | VLAN1—A port is placed in VLAN1 when you configure it as a switch port. |
| VLAN ID     | 1                                                                       |
| VLAN name   | Default VLAN     (VLAN1)—default     All other VLANs—VLAN     vlan-id   |
| VLAN state  | Active                                                                  |
| STP         | Enabled; Rapid PVST+ is enabled                                         |
| VTP         | Disabled                                                                |
| VTP version | 1                                                                       |

## **Configuring a VLAN**

### **Creating and Deleting a VLAN**

You can create or delete all VLANs except the default VLAN and those VLANs that are internally allocated for use by the device.

Once a VLAN is created, it is automatically in the active state.

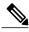

Note

When you delete a VLAN, ports associated to that VLAN become inactive. Therefore, no traffic flows and the packets are dropped. On trunk ports, the port remains open and the traffic from all other VLANs except the deleted VLAN continues to flow.

If you create a range of VLANs and some of these VLANs cannot be created, the software returns a message listing the failed VLANs, and all the other VLANs in the specified range are created.

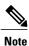

You can also create and delete VLANs in the VLAN configuration submode.

#### **Before You Begin**

Ensure that you are in the correct VDC (or enter the **switchto vdc** command). You can repeat VLAN names and IDs in different VDCs, so you must confirm that you are working in the correct VDC.

#### **SUMMARY STEPS**

- 1. config t
- 2. vlan {vlan-id | vlan-range}
- 3. exit
- 4. (Optional) show vlan
- 5. (Optional) copy running-config startup-config

|        | Command or Action                         | Purpose                           |
|--------|-------------------------------------------|-----------------------------------|
| Step 1 | config t                                  | Enters global configuration mode. |
|        | Example: switch# config t switch(config)# |                                   |

|        | Command or Action                                                                                                   | Purpose                                                                                                    |
|--------|----------------------------------------------------------------------------------------------------|----------------------------------------------------------------------------------------------------|
| Step 2 | <pre>vlan {vlan-id   vlan-range}  Example:     switch(config) # vlan 5     switch(config-vlan) #</pre>              | Creates a VLAN or a range or VLANs. If you enter a number that is already assigned to a VLAN, the device puts you into the VLAN configuration submode for that VLAN. If you enter a number that is assigned to an internally allocated VLAN, the system returns an error message. However, if you enter a range of VLANs and one or more of the specified VLANs is outside the range of internally allocated VLANs, the command takes effect on only those VLANs outside the range. The range is from 2 to 4094; VLAN1 is the default VLAN and cannot be created or deleted. You cannot create or delete those VLANs that are reserved for internal use. |
| Step 3 | <pre>exit  Example:    switch(config-vlan)# exit    switch(config)#</pre>                                           | Exits the VLAN mode.                                                                                                    |
| Step 4 | show vlan  Example: switch# show vlan                                                                               | (Optional) Displays information about the VLANs.                                                                                                    |
| Step 5 | <pre>copy running-config startup-config  Example:     switch(config) # copy running-config     startup-config</pre> | (Optional) Copies the running configuration to the startup configuration.                                                                                                    |

This example shows how to create a range of VLANs from 15 to 20:

```
switch# config t
switch(config)# vlan 15-20
switch(config-vlan)# exit
switch(config)#
```

## **Entering the VLAN Configuration Submode**

To configure or modify the VLAN for the following parameters, you must be in the VLAN configuration submode:

- Name
- State
- Shut down

#### **Before You Begin**

Ensure that you are in the correct VDC (or enter the **switchto vdc** command). You can repeat VLAN names and IDs in different VDCs, so you must confirm that you are working in the correct VDC.

#### **SUMMARY STEPS**

- 1. config t
- **2.** vlan {vlan-id | vlan-range}
- 3. exit
- 4. (Optional) show vlan
- 5. (Optional) copy running-config startup-config

#### **DETAILED STEPS**

|        | Command or Action                                                      | Purpose                                                                                                    |
|--------|------------------------------------------------------------------------|----------------------------------------------------------------------------------------------------|
| Step 1 | config t                                                               | Enters global configuration mode.                                                                                                    |
|        | <pre>Example: switch# config t switch(config)#</pre>                   |                                                                                                    |
| Step 2 | vlan {vlan-id   vlan-range}  Example:                                  | Places you into VLAN configuration submode. This submode allows you to name, set the state, disable, and shut down the VLAN or range of VLANs. |
|        | <pre>switch(config)# vlan 5 switch(config-vlan)#</pre>                 | You cannot change any of these values for VLAN1 or the internally allocated VLANs.                                                             |
| Step 3 | exit                                                                   | Exits VLAN configuration mode.                                                                                                    |
|        | <pre>Example: switch(config-vlan) # exit switch(config) #</pre>        |                                                                                                    |
| Step 4 | show vlan                                                              | (Optional) Displays information and status of VLANs.                                                                                           |
|        | Example: switch# show vlan                                             |                                                                                                    |
| Step 5 | copy running-config startup-config                                     | (Optional) Copies the running configuration to the startup configuration.                                                                      |
|        | <pre>Example: switch(config)# copy running-config startup-config</pre> |                                                                                                    |

This example shows how to enter and exit VLAN configuration submode:

```
switch# config t
switch(config)# vlan 15
switch(config-vlan)# exit
switch(config)#
```

### **Configuring a VLAN**

To configure or modify a VLAN for the following parameters, you must be in VLAN configuration submode:

- Name
- State
- Shut down

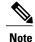

You cannot create, delete, or modify the default VLAN or the internally allocated VLANs. Additionally, some of these parameters cannot be modified on some VLANs.

#### **Before You Begin**

Ensure that you are in the correct VDC (or enter the **switchto vdc** command). VLAN names and IDs can be repeated in different VDCs, so you must confirm which VDC that you are working in.

#### **SUMMARY STEPS**

- 1. config t
- 2. vlan {vlan-id | vlan-range}
- 3. name vlan-name
- 4. state {active | suspend}
- 5. no shutdown
- 6. exit
- 7. (Optional) show vlan
- 8. (Optional) show vtp status
- 9. (Optional) copy running-config startup-config

|        | Command or Action                                                                              | Purpose                                                                                                    |
|--------|------------------------------------------------------------------------------------------------|----------------------------------------------------------------------------------------------------|
| Step 1 | config t                                                                                       | Enters global configuration mode.                                                                                                    |
|        | <pre>Example: switch# config t switch(config)#</pre>                                           |                                                                                                    |
| Step 2 | <pre>vlan {vlan-id   vlan-range}  Example: switch(config) # vlan 5 switch(config-vlan) #</pre> | Places you into VLAN configuration submode. If the VLAN does not exist, the system creates the specified VLAN and then enters the VLAN configuration submode. |

|        | Command or Action                                                                | Purpose                                                                                                    |
|--------|----------------------------------------------------------------------------------|----------------------------------------------------------------------------------------------------|
| Step 3 | name vlan-name  Example: switch(config-vlan) # name accounting                   | Names the VLAN. You can enter up to 32 alphanumeric characters to name the VLAN. You cannot change the name of VLAN1 or the internally allocated VLANs. The default value is VLANxxxx where xxxx represents four numeric digits (including leading zeroes) equal to the VLAN ID number. |
|        |                                                                                  | The <b>system vlan long-name</b> command allows you to enable VLAN names that have up to 128 characters.                                                                                                    |
| Step 4 | <pre>state {active   suspend}  Example: switch(config-vlan) # state active</pre> | Sets the state of the VLAN to active or suspend. While the VLAN state is suspended, the ports associated with this VLAN become inactive, and that VLAN does not pass any traffic. The default state is active. You cannot suspend the state for the default VLAN or VLANs 1006 to 4094. |
| Step 5 | no shutdown  Example:                                                            | Enables the VLAN. The default value is no shutdown (or enabled). You cannot shut down the default VLAN, VLAN1, or VLANs 1006 to 4094.                                                                                                    |
|        | switch(config-vlan)# no shutdown                                                 |                                                                                                    |
| Step 6 | exit                                                                             | Exits VLAN configuration submode.                                                                                                    |
|        | <pre>Example: switch(config-vlan)# exit switch(config)#</pre>                    |                                                                                                    |
| Step 7 | show vlan                                                                        | (Optional) Displays information about the VLANs.                                                                                                    |
|        | Example: switch# show vlan                                                       |                                                                                                    |
| Step 8 | show vtp status                                                                  | (Optional) Displays information about the VLAN Trunking Protocol (VTP).                                                                                                    |
|        | Example: switch# show vtp status                                                 |                                                                                                    |
| Step 9 | copy running-config startup-config                                               | (Optional) Copies the running configuration to the startup configuration.                                                                                                    |
|        | <pre>Example: switch(config) # copy running-config startup-config</pre>          | Note Commands entered in VLAN configuration submode are immediately executed. Beginning with Cisco Release 5.1 for Nexus 7000 series devices, you must exit the VLAN configuration submode for configuration changes to take effect.                                                    |

This example shows how to configure optional parameters for VLAN 5:

```
switch# config t
switch(config)# vlan 5
switch(config-vlan)# name accounting
switch(config-vlan)# state active
switch(config-vlan)# no shutdown
switch(config-vlan)# exit
switch(config)#
```

## **Changing the Range of Reserved VLANs**

To change the range of reserved VLANs, you must be in global configuration mode. After entering this command, you must do the following tasks:

- Enter the copy running-config startup-config command
- · Reload the device

#### **SUMMARY STEPS**

- 1. config t
- 2. system vlan start-vlan reserve
- 3. copy running-config startup-config
- 4. reload
- 5. (Optional) show system vlan reserved

|        | Command or Action                                                       | Purpose                                                                                                    |
|--------|-------------------------------------------------------------------------|----------------------------------------------------------------------------------------------------|
| Step 1 | config t                                                                | Enters global configuration mode.                                                                                                    |
|        | <pre>Example: switch# config t switch(config)#</pre>                    |                                                                                                    |
| Step 2 | system vlan start-vlan reserve                                          | Allows you to change the reserved VLAN range by specifying the starting VLAN ID for your desired range.                                                                                                    |
|        | <pre>Example: switch(config)# system vlan 3968 reserve</pre>            | You can change the reserved VLANs to any other 128 contiguous VLAN ranges. When you reserve such a range, it frees up the range of VLANs that were allocated for internal use by default, and all of those VLANs are available for user configuration except for VLAN 4094. |
|        |                                                                         | Note To return to the default range of reserved VLANs (3968-4049 and 4094), you must enter the <b>no system vlan</b> <i>start-vlan</i> <b>reserve</b> command.                                                                                                    |
| Step 3 | copy running-config startup-config                                      | Copies the running configuration to the startup configuration.                                                                                                    |
|        | <pre>Example: switch(config) # copy running-config startup-config</pre> | Note You must enter this command if you change the reserved block.                                                                                                    |
| Step 4 | reload                                                                  | Reloads the software, and modifications to VLAN ranges become effective.                                                                                                    |
|        | <pre>Example: switch(config)# reload</pre>                              | For more details about this command, see the <i>Cisco Nexus 7000 Series NX-OS Fundamentals Configuration Guide, Release 6.x.</i>                                                                                                    |

|        | Command or Action                                   | Purpose                                                       |
|--------|-----------------------------------------------------|---------------------------------------------------------------|
| Step 5 | show system vlan reserved                           | (Optional) Displays the configured changes to the VLAN range. |
|        | Example: switch(config) # show system vlan reserved |                                                               |

This example shows how to change the range of reserved VLANs:

```
switch# configuration terminal
switch(config) # system vlan 2000 reserve
This will delete all configs on vlans 2000-2081. Continue anyway? (y/n) [no] y
Note: After switch reload, VLANs 2000-2081 will be reserved for internal use.
    This requires copy running-config to startup-config before
    switch reload. Creating VLANs within this range is not allowed.
switch(config) #
```

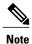

You must reload the device for this change to take effect.

### **Configuring a VLAN Before Creating the VLAN**

Beginning with Cisco NX-OS Release 5.1(1), you can configure a VLAN before you create the VLAN. This procedure is used for IGMP snooping, VTP, and other configurations.

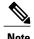

The **show vlan** command does not display these VLANs unless you create the VLANs using the **vlan** command.

#### **SUMMARY STEPS**

- 1. config t
- 2. vlan configuration {vlan-id}

|        | Command or Action                                    | Purpose                           |
|--------|------------------------------------------------------|-----------------------------------|
| Step 1 | config t                                             | Enters global configuration mode. |
|        | <pre>Example: switch# config t switch(config)#</pre> |                                   |

|        | Command or Action                                                                       | Purpose                                                       |
|--------|-----------------------------------------------------------------------------------------|---------------------------------------------------------------|
| Step 2 | vlan configuration {vlan-id}                                                            | Allows you to configure VLANs without actually creating them. |
|        | <pre>Example: switch(config) # vlan configuration 20 switch(config-vlan-config) #</pre> |                                                               |

This example shows how to configure a VLAN before creating it:

switch# config t
switch(config)# vlan configuration 20
switch(config-vlan-config)#

### **Configuring VLAN Long-Name**

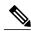

Note

If VTP is enabled, it must be in transparent or in off mode. VTP cannot be in client or server mode. For more details about VTP, see the Configuring VTP chapter.

#### **SUMMARY STEPS**

- 1. configure terminal
- 2. system vlan long-name
- 3. (Optional) copy running-config startup-config
- 4. show running-config | sec long-name

#### **DETAILED STEPS**

#### Step 1 configure terminal

#### **Example:**

switch# configure terminal Enters global configuration mode.

#### Step 2 system vlan long-name

#### **Example:**

switch(config) # system vlan long-name

Allows you to configure the length of VLAN names up to 128 characters.

**Note** Enabling or disabling the **system vlan long-name** command will trigger a system log message that will let you know if the VLAN long name is enabled or disabled.

If you try to enable or disable the **system vlan long-name** command, when it is already enabled or disabled, the system will throw error message. We recommend you view the status of the VLAN long-name knob before enabling or disabling this command.

Use the **no** form of this command to disable this feature.

#### Step 3 (Optional) copy running-config startup-config

#### **Example:**

switch(config)# copy running-config startup-config

Saves the change persistently through reboots and restarts by copying the running configuration to the startup configuration.

#### **Step 4** show running-config | sec long-name

#### **Example:**

switch(config) # show running-config | sec long-name

Displays the VLAN long-name status information.

**Note** When you configure a VLAN name of more than 32 characters, the **show vlan** commands will show the output in mulitple lines with each line containing a maximum of 32 characters.

This example shows how to configure VLAN long-names of up to 128 characters.

The following example displays the error output if you try to configure a VLAN long name of more than 128 characters.

```
switch# system vlan long-name
switch(config)# vlan 2
switch(config-vlan)# name
```

#### 

```
!\$ String exceeded max length of (128) at '^' marker.! Switch(config-vlan)# exit
```

The following example displays the error output if you try to configure VLAN name (more than 32 characters) without enabling the **system vlan long- name** command.

```
switch# configure terminal
switch(config)# vlan 2
switch(config-vlan)# name 33Char1234567890987CiscoBangalore
!ERROR: Long VLAN name is not enabled: Vlan name greater than 32 is not allowed!
Switch(config-vlan)# exit
```

## **Configuring VLAN Translation on a Trunk Port**

You can configure VLAN translation between the ingress VLAN and a local VLAN on a port. The traffic arriving on the ingress VLAN maps to the local VLAN at the ingress of the trunk port and the traffic that is internally tagged with the translated VLAN ID is mapped back to the original VLAN ID before leaving the switch port.

#### **Before You Begin**

- Ensure that the physical or port channel on which you want to implement VLAN translation is configured as a Layer 2 trunk port.
- Ensure that the translated VLANs are created on the switch and are also added to the Layer 2 trunk ports trunk-allowed VLAN vlan-list.
- For FEX port-channel trunk interfaces, the last VLAN in the allowed VLAN list must be associated with a translated VLAN in one of the VLAN maps configured on the FEX fabric interface.

|        | Command or Action                                                          | Purpose                                                                                                    |  |
|--------|----------------------------------------------------------------------------|----------------------------------------------------------------------------------------------------|--|
| Step 1 | switch# configure terminal                                                 | Enters global configuration mode.                                                                                                    |  |
| Step 2 | switch(config)# interface type port                                        | Enters interface configuration mode.                                                                                                    |  |
| Step 3 | switch(config-if)# [no] switchport vlan<br>mapping enable                  | Enables VLAN translation on the switch port after VLAN translation is explicitly disabled. VLAN translation is enabled by default.  Note  Use the no form of this command to disable VLAN translation.  Translates a VLAN to another VLAN.  • The range for both the <i>vlan-id</i> and <i>translated-vlan-id</i> arguments is from 1 to 4094.  • When you configure a VLAN mapping between a VLAN and a (local) VLAN on a port, traffic arriving on the VLAN gets mapped or translated to the local VLAN at the ingress of the switch port, and the traffic internally tagged with the translated VLAN ID gets mapped to the original VLAN ID before leaving the switch port. This method of VLAN mapping is a two-way mapping.  Note  Use the no form of this command to clear the mappings between |  |
| Step 4 | switch(config-if)# [no] switchport vlan mapping vlan-id translated-vlan-id |                                                                                                    |  |
| Step 5 | switch(config-if)# [no] switchport vlan translation all                    | a pair of VLANs.  Removes all VLAN translations configured on the interface.                                                                                                    |  |
| Step 6 | switch(config-if)# copy running-config<br>startup-config                   | (Optional) Copies the running configuration to the startup configuration.  Note The VLAN translation configuration does not become effective                                                                                                    |  |
|        |                                                                            | until the switch port becomes an operational trunk port                                                                                                    |  |

|        | Command or Action                                              | Purpose                                                                                         |
|--------|----------------------------------------------------------------|-------------------------------------------------------------------------------------------------|
| Step 7 | switch(config-if)# show interface [if-identifier] vlan mapping | (Optional) Displays VLAN mapping information for all interfaces or for the specified interface. |

This example shows how to configure VLAN translation between (the ingress) VLAN 10 and (the local) VLAN 100:

## **Verifying the VLAN Configuration**

To display VLAN configuration information, perform one of the following tasks:

| Command                                                                   | Purpose                                 |
|---------------------------------------------------------------------------|-----------------------------------------|
| show running-config vlan vlan-id                                          | Displays VLAN information.              |
| show vlan [all-ports   brief   id vlan-id   name name   dot1q tag native] | Displays VLAN information.              |
| show vlan summary                                                         | Displays a summary of VLAN information. |
| show vtp status                                                           | Displays VTP information.               |
| show system vlan reserved                                                 | Displays system reserved VLAN range.    |

For information on the output of these commands, see the *Cisco Nexus 7000 Series NX-OS Layer 2 Switching Command Reference*.

# **Displaying and Clearing VLAN Statistics**

To display VLAN configuration information, perform one of the following tasks:

| Command                          | Purpose                                                |
|----------------------------------|--------------------------------------------------------|
| clear vlan [id vlan-id] counters | Clears counters for all VLANs or for a specified VLAN. |

| Command            | Purpose                                               |
|--------------------|-------------------------------------------------------|
| show vlan counters | Displays information on Layer 2 packets in each VLAN. |

# **Configuration Example for VLANs**

The following example shows how to create and name a VLAN as well as how to make the state active and administratively up:

```
switch# configure terminal
switch(config)# vlan 10
switch(config-vlan)# name test
switch(config-vlan)# state active
switch(config-vlan)# no shutdown
switch(config-vlan)# exit
switch(config)#
```

## **Additional References for VLANs**

#### **Related Documents**

| Related Topic                                                 | Document Title                                                             |
|---------------------------------------------------------------|----------------------------------------------------------------------------|
| Command reference                                             | Cisco Nexus 7000 Series NX-OS<br>Layer 2 Switching Command<br>Reference    |
| NX-OS Layer 2 switching configuration                         | Cisco Nexus 7000 Series NX-OS<br>Layer 2 Switching Configuration<br>Guide  |
| Interfaces, VLAN interfaces, IP addressing, and port channels | Cisco Nexus 7000 Series NX-OS<br>Interfaces Configuration Guide            |
| Multicast routing                                             | Cisco Nexus 7000 Series NX-OS<br>Multicast Routing Configuration<br>Guide  |
| NX-OS fundamentals                                            | Cisco Nexus 7000 Series NX-OS<br>Fundamentals Configuration Guide          |
| High availability                                             | Cisco Nexus 7000 Series NX-OS<br>High Availability and Redundancy<br>Guide |
| System management                                             | Cisco Nexus 7000 Series NX-OS<br>System Management Configuration<br>Guide  |

| Related Topic | Document Title                                                                 |
|---------------|--------------------------------------------------------------------------------|
| VDCs          | Cisco Nexus 7000 Series NX-OS<br>Virtual Device Context<br>Configuration Guide |
| Licensing     | Cisco NX-OS Licensing Guide                                                    |
| Release notes | Cisco Nexus 7000 Series NX-OS<br>Release Notes                                 |

#### **Standards**

| Standards                                                                                                    | Title |
|----------------------------------------------------------------------------------------------------|-------|
| No new or modified standards are supported by this feature, and support for existing standards has not been modified by this feature. |       |

#### **MIBs**

| MIBs                                            | MIBs Link                                                              |
|-------------------------------------------------|------------------------------------------------------------------------|
| CISCO-VLAN-MEMBERSHIP MIB:                      | To locate and download MIBs, go to the following                       |
| • vmMembership Table                            | URL: http://www.cisco.com/public/sw-center/<br>netmgmt/cmtk/mibs.shtml |
| <ul> <li>MIBvmMembershipSummaryTable</li> </ul> |                                                                        |
| <ul> <li>MIBvmMembershipSummaryTable</li> </ul> |                                                                        |
|                                                 |                                                                        |

# **Feature History for Configuring VLANs**

This table lists the release history for this feature.

**Table 3: Feature History for Configuring VLANs** 

| Feature Name                       | Releases | Feature Information                                   |
|------------------------------------|----------|-------------------------------------------------------|
| VLAN translation                   | 6.2(6)   | You can configure mapping between a pair of VLANs.    |
| Configure VLAN long-name.          | 6.1(1)   | You can configure VLAN long-names.                    |
| Dynamic system reserved VLAN range | 5.2(1)   | You can change the range of the system reserve VLANs. |

| Feature Name                            | Releases | Feature Information                                |
|-----------------------------------------|----------|----------------------------------------------------|
| Configure VLAN before creating the VLAN | 5.1(1)   | You can configure a VLAN before creating the VLAN. |
| No change                               | 4.2(1)   |                                                    |
| VLAN Trunking Protocol                  | 4.1(2)   | The device now runs VTP in transparent mode.       |

**Feature History for Configuring VLANs**